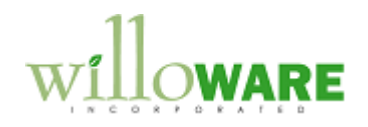

**DS0375**

SOP, MOP Enhancements

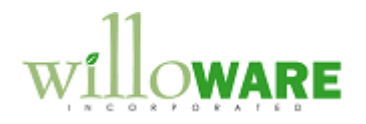

## <span id="page-1-0"></span>**Table of Contents**

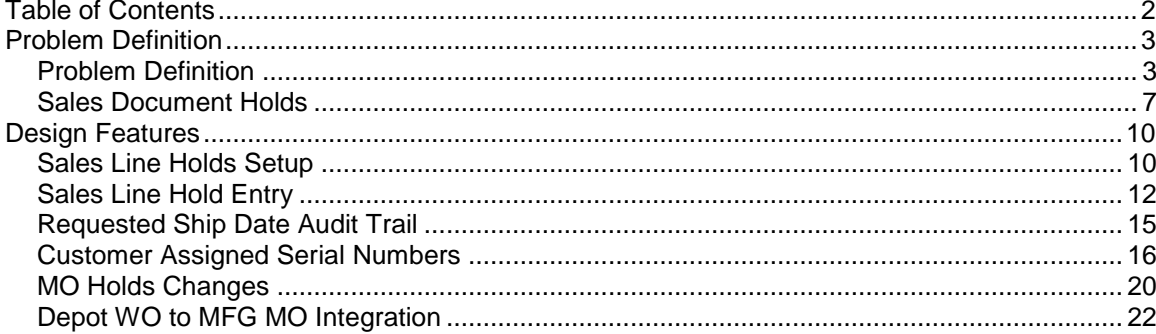

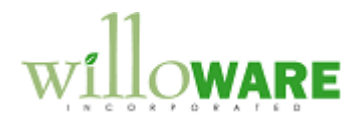

## <span id="page-2-0"></span>**Problem Definition**

<span id="page-2-1"></span>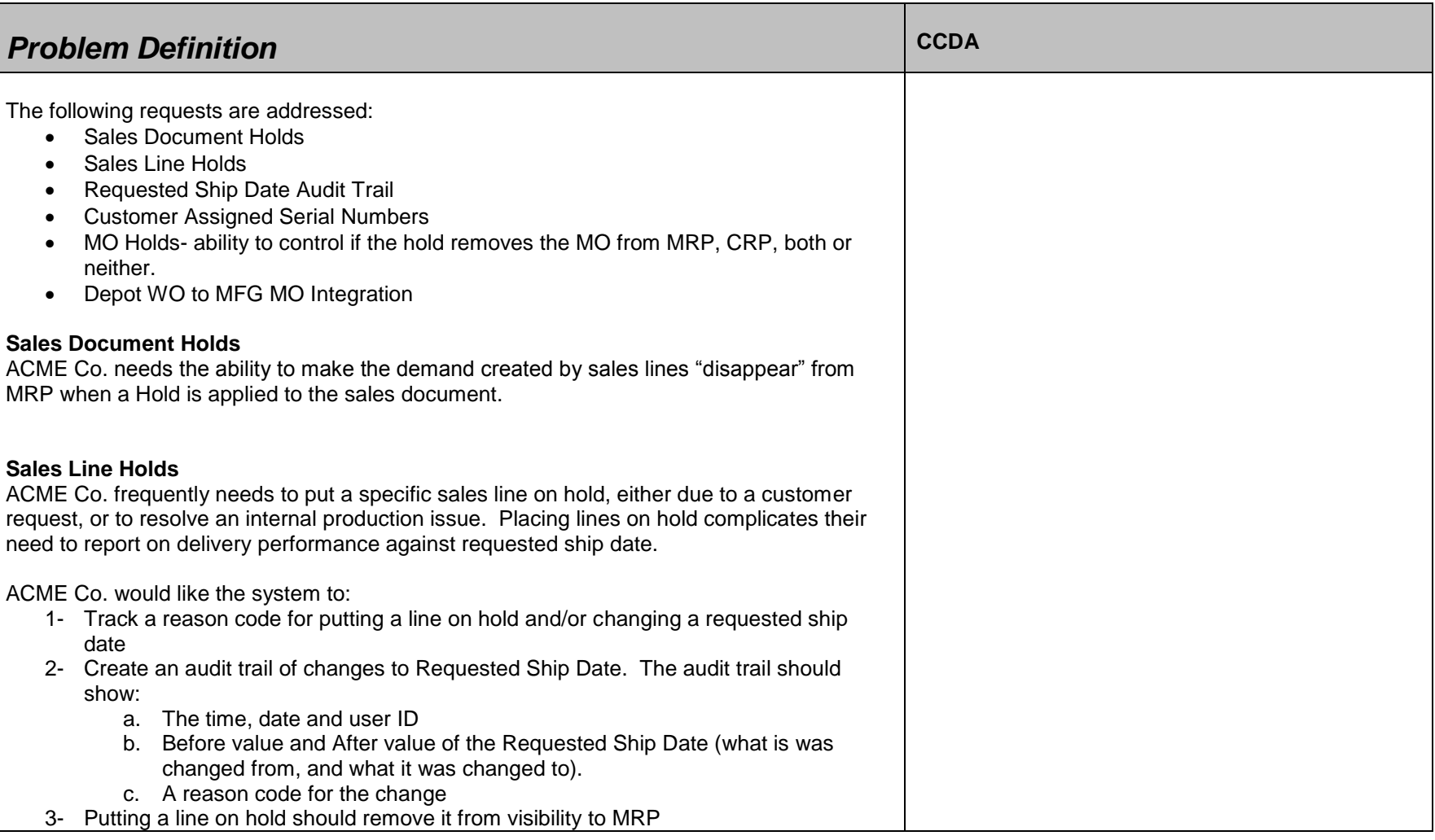

Τ

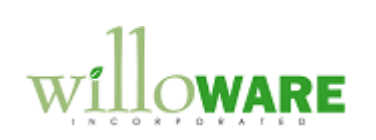

 $\Gamma$ 

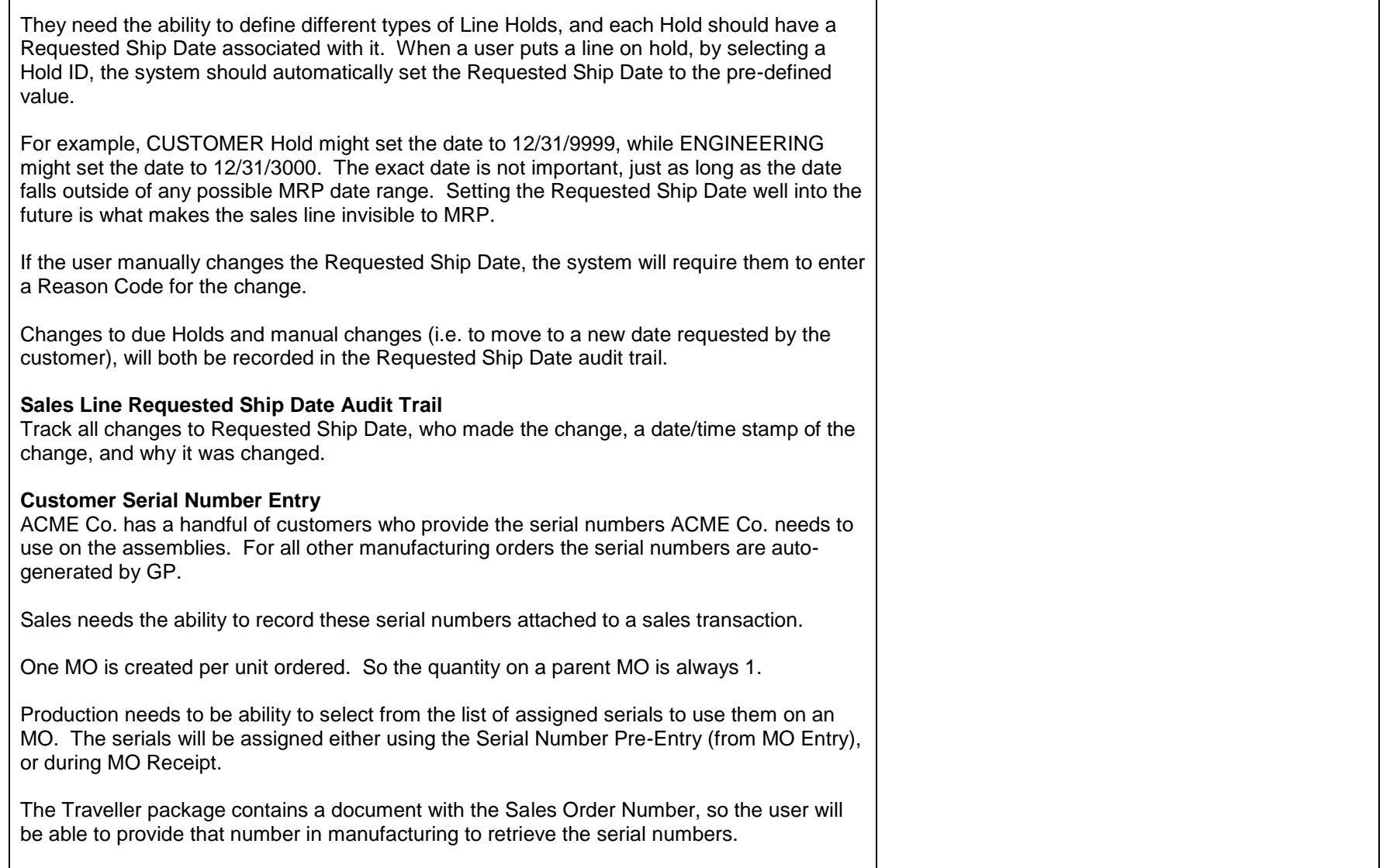

┑

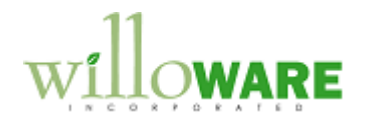

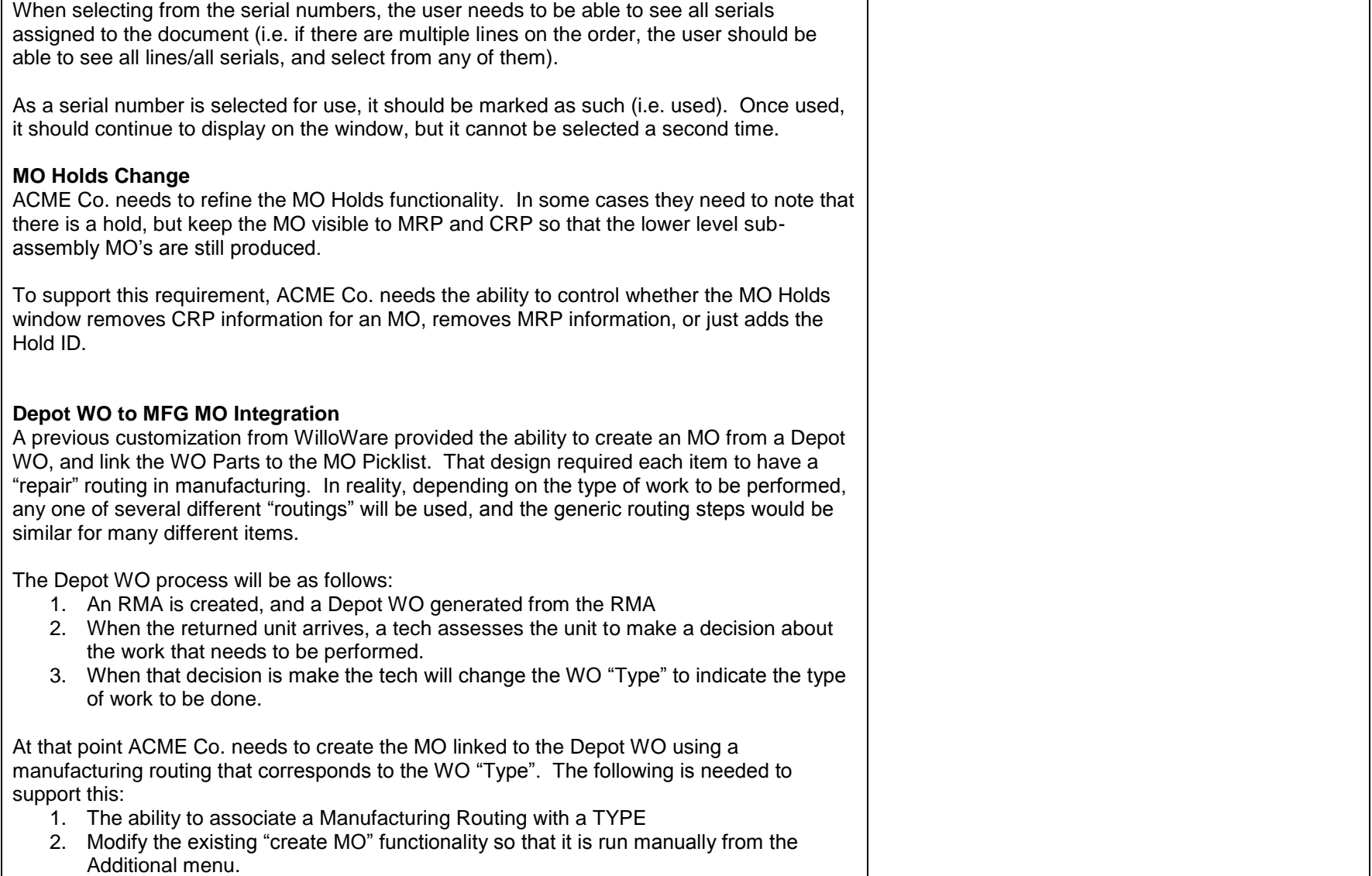

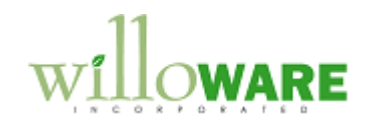

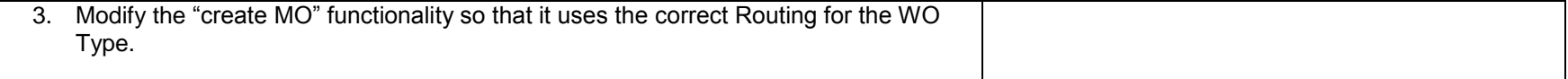

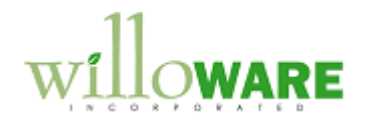

<span id="page-6-0"></span>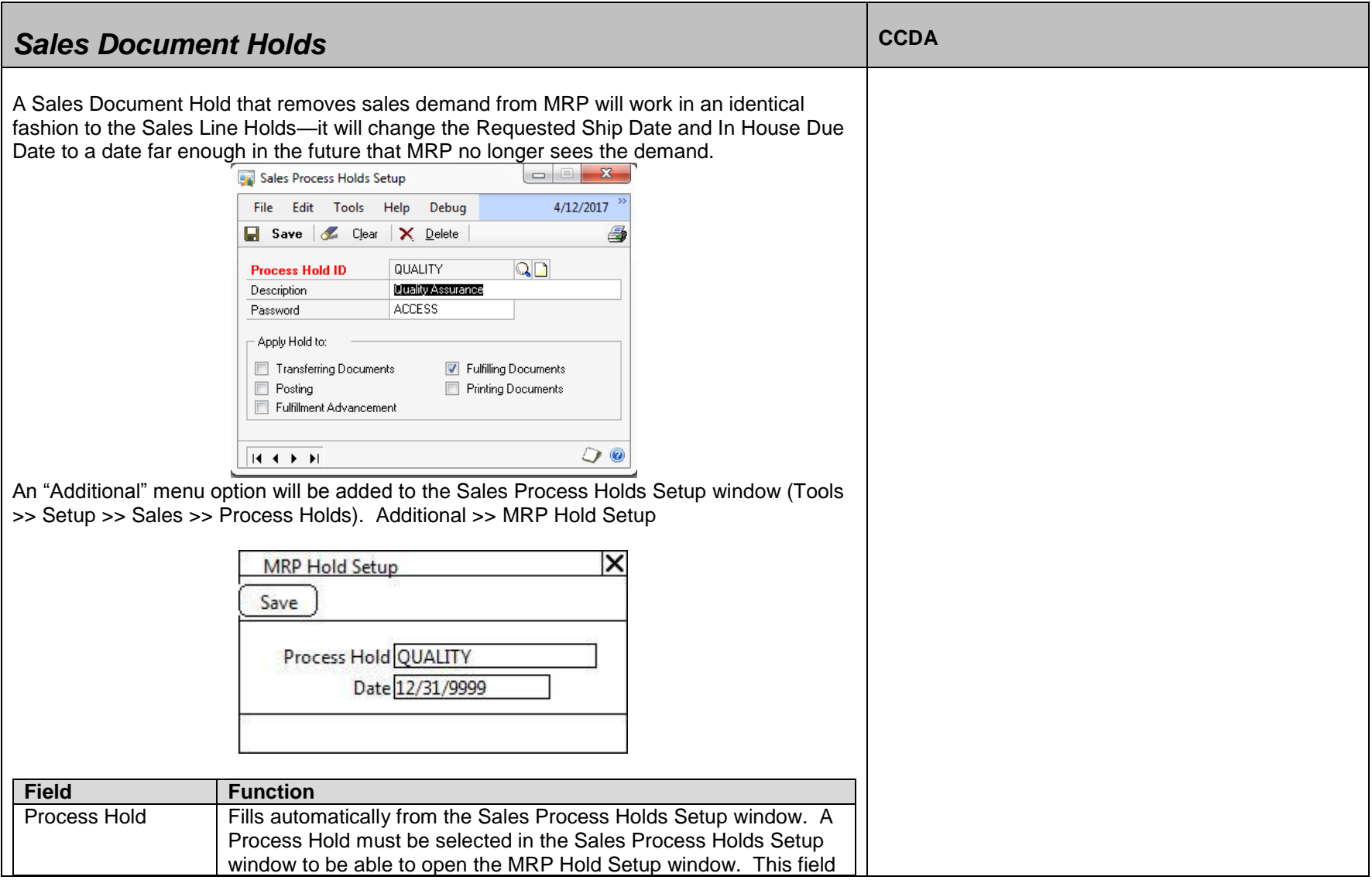

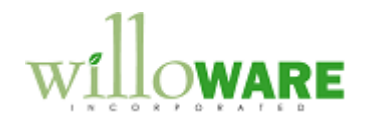

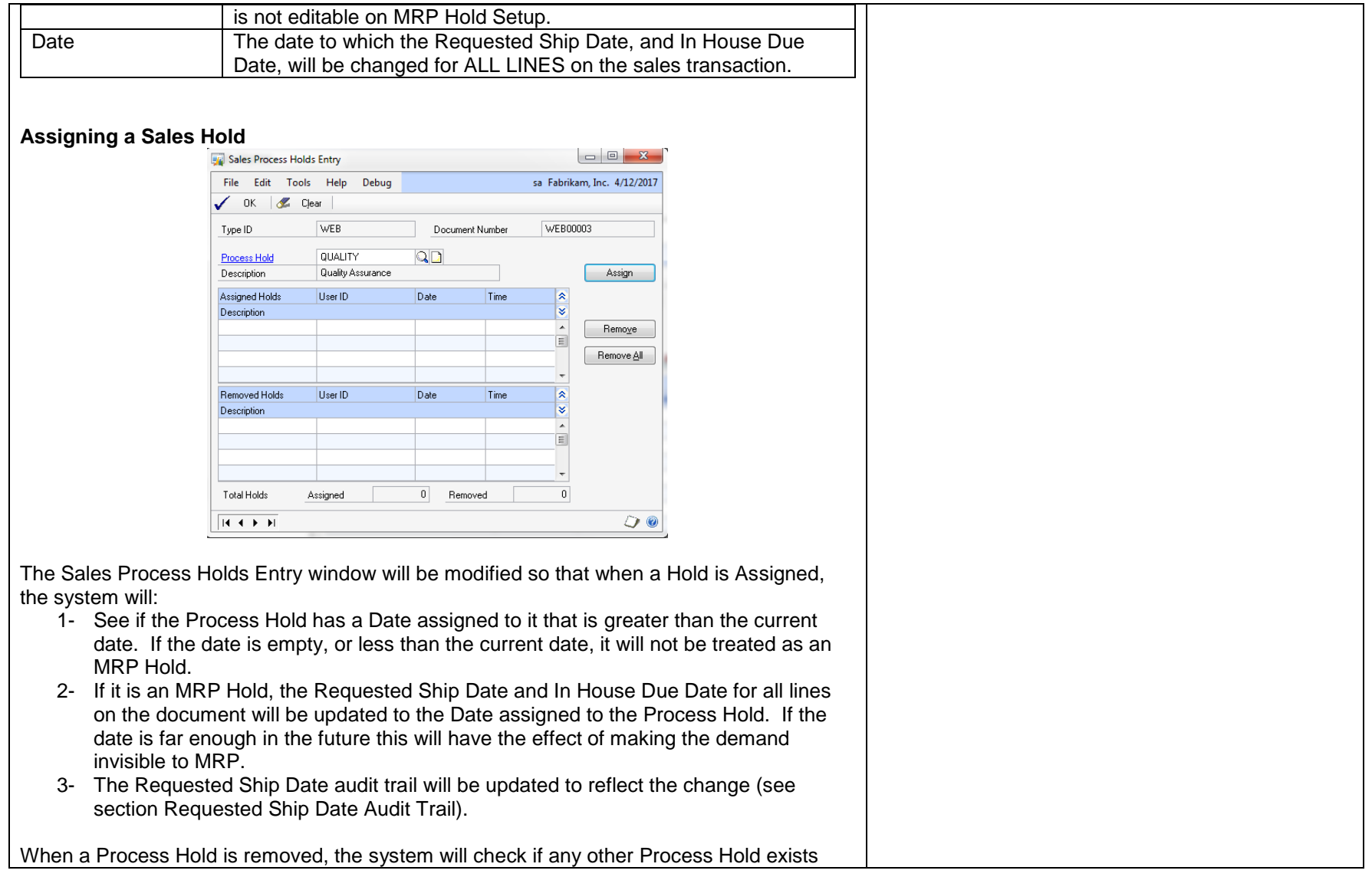

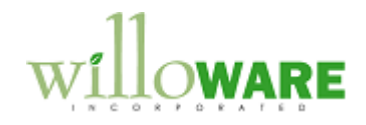

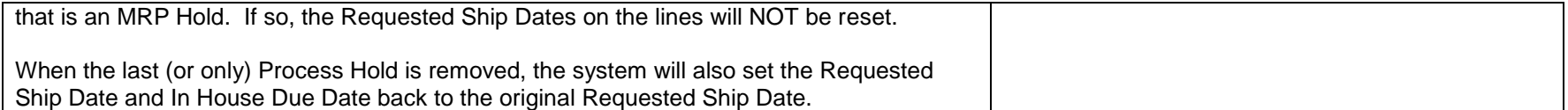

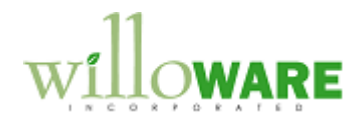

## <span id="page-9-0"></span>**Design Features**

<span id="page-9-1"></span>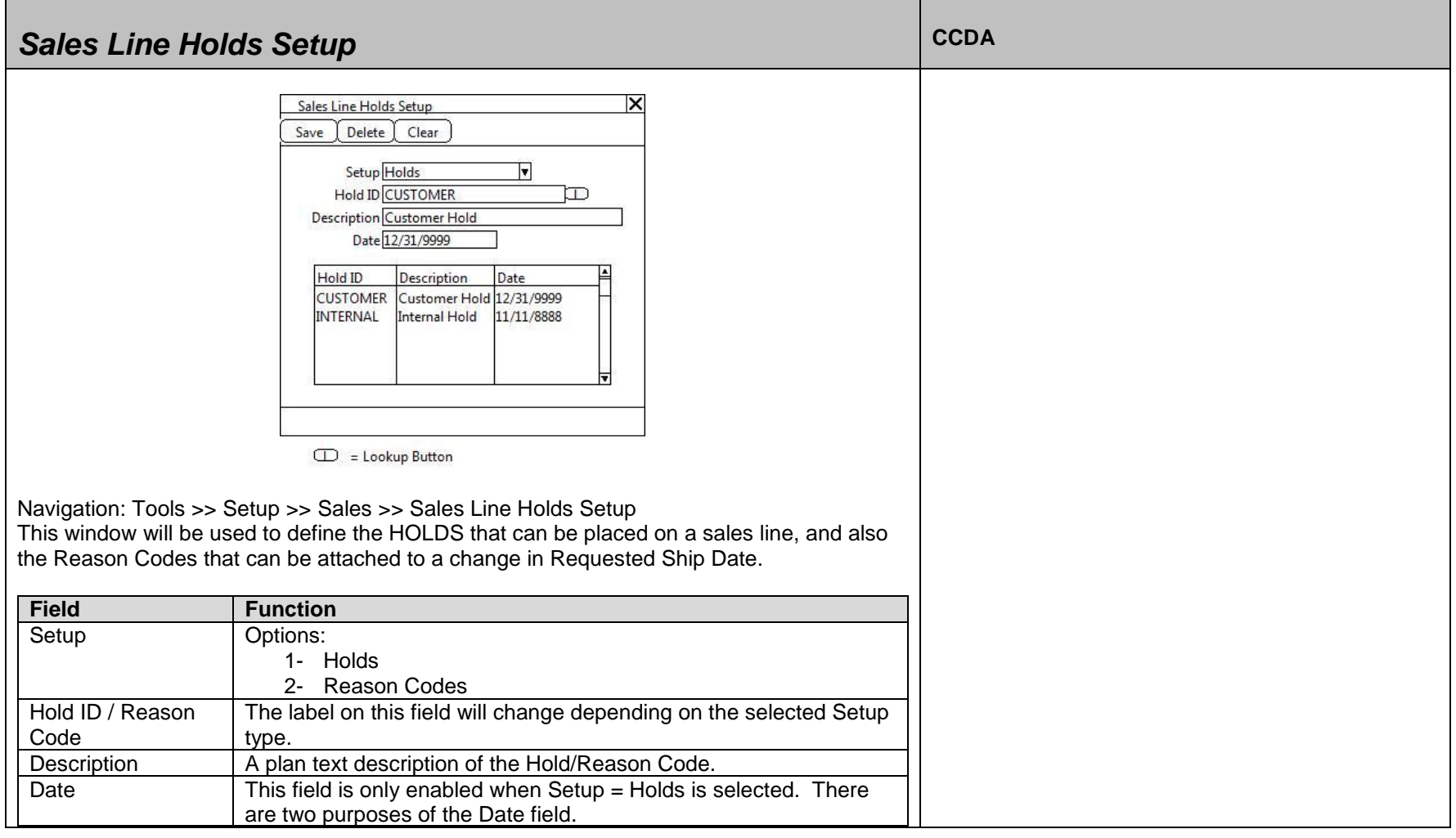

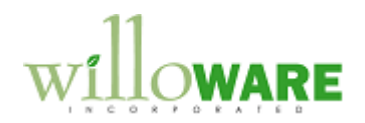

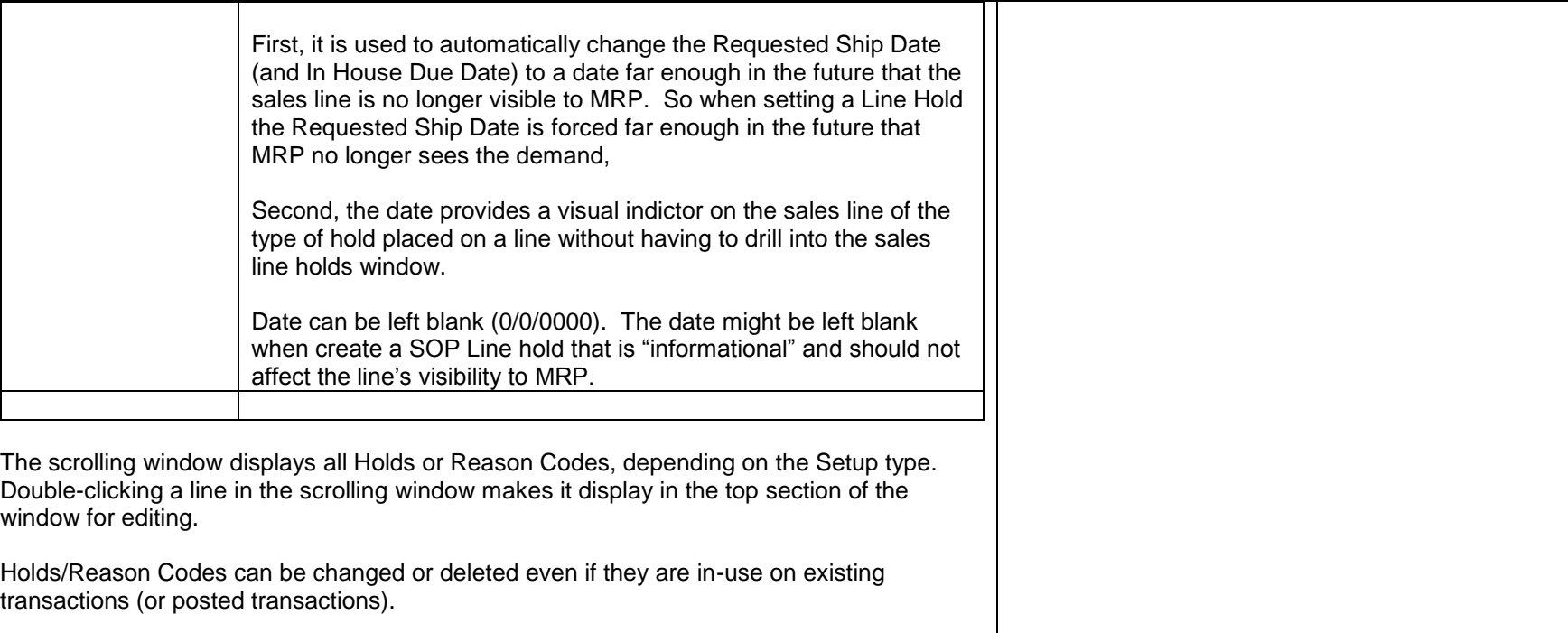

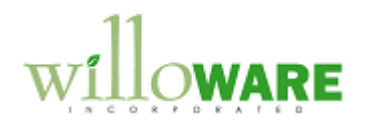

<span id="page-11-0"></span>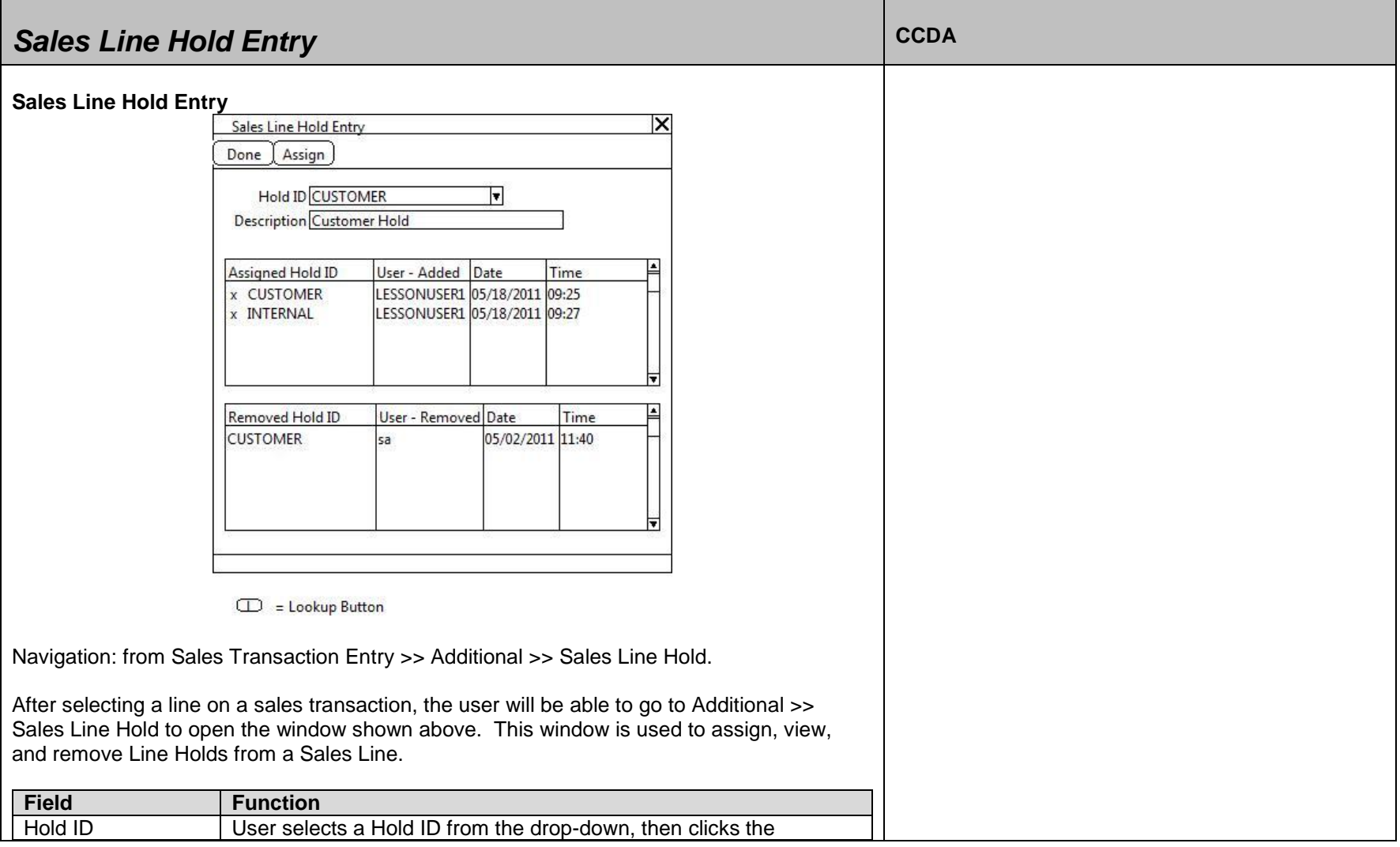

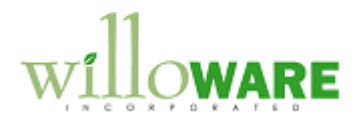

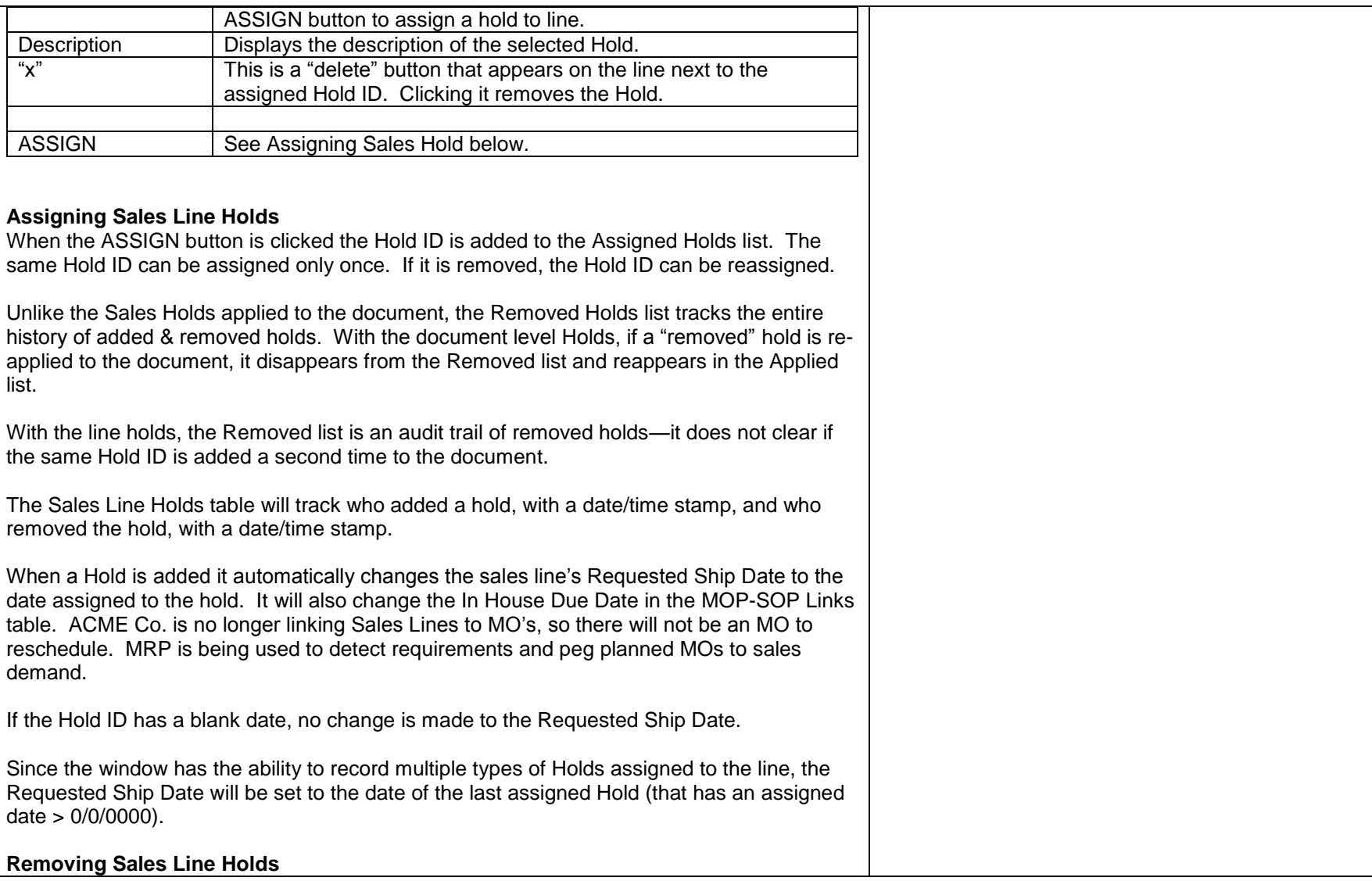

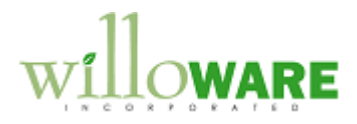

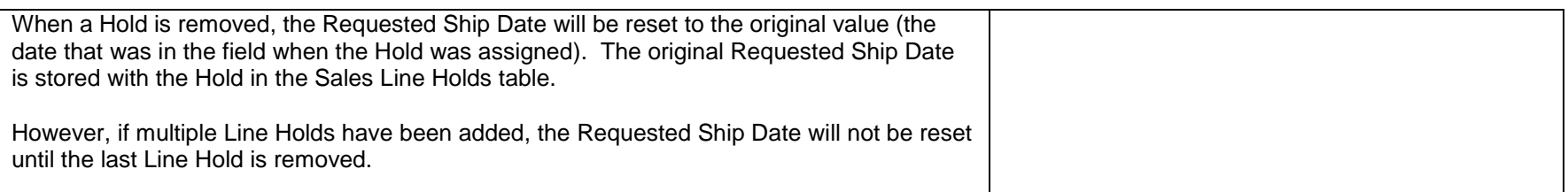

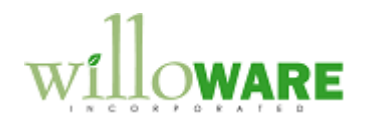

<span id="page-14-0"></span>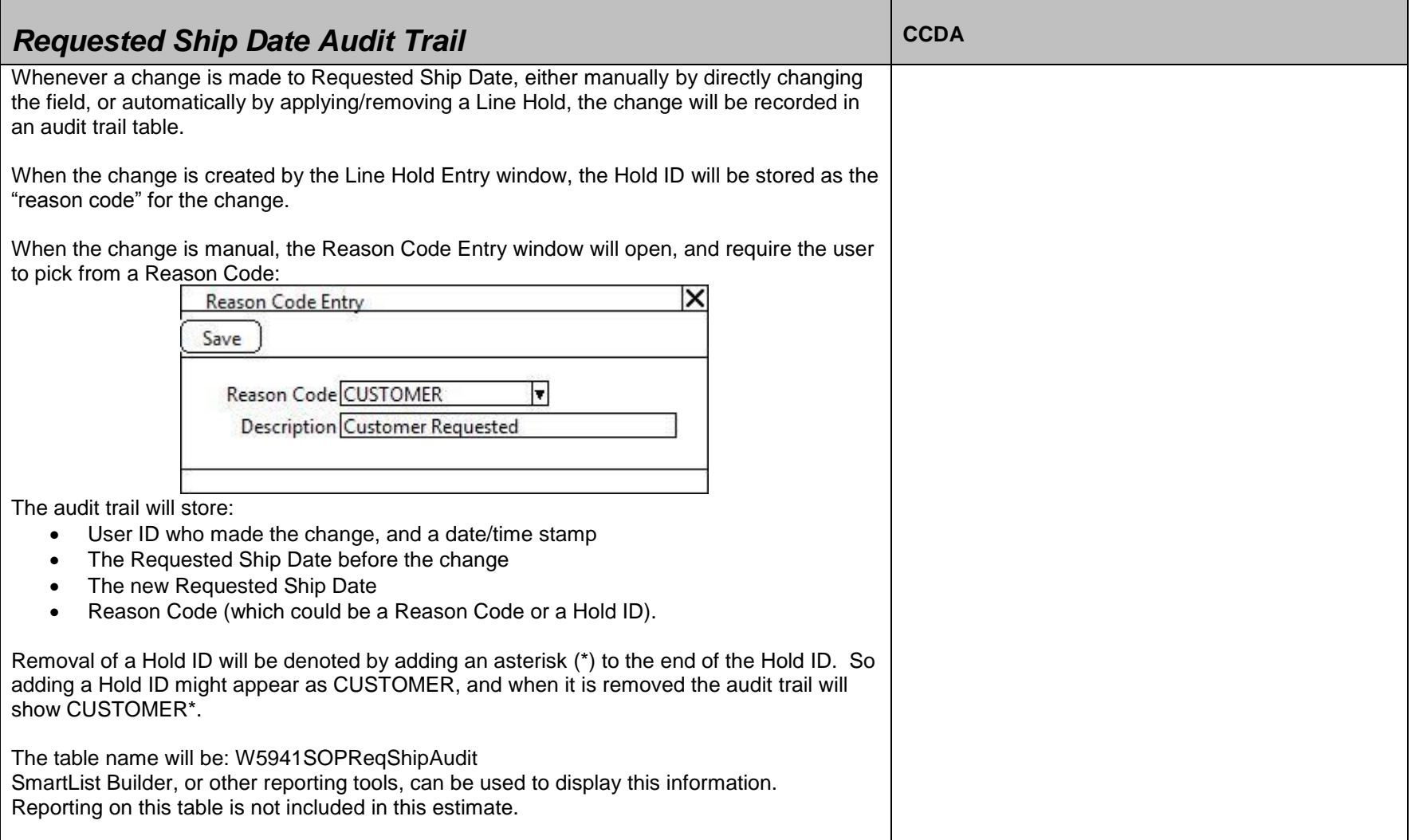

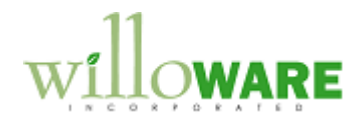

<span id="page-15-0"></span>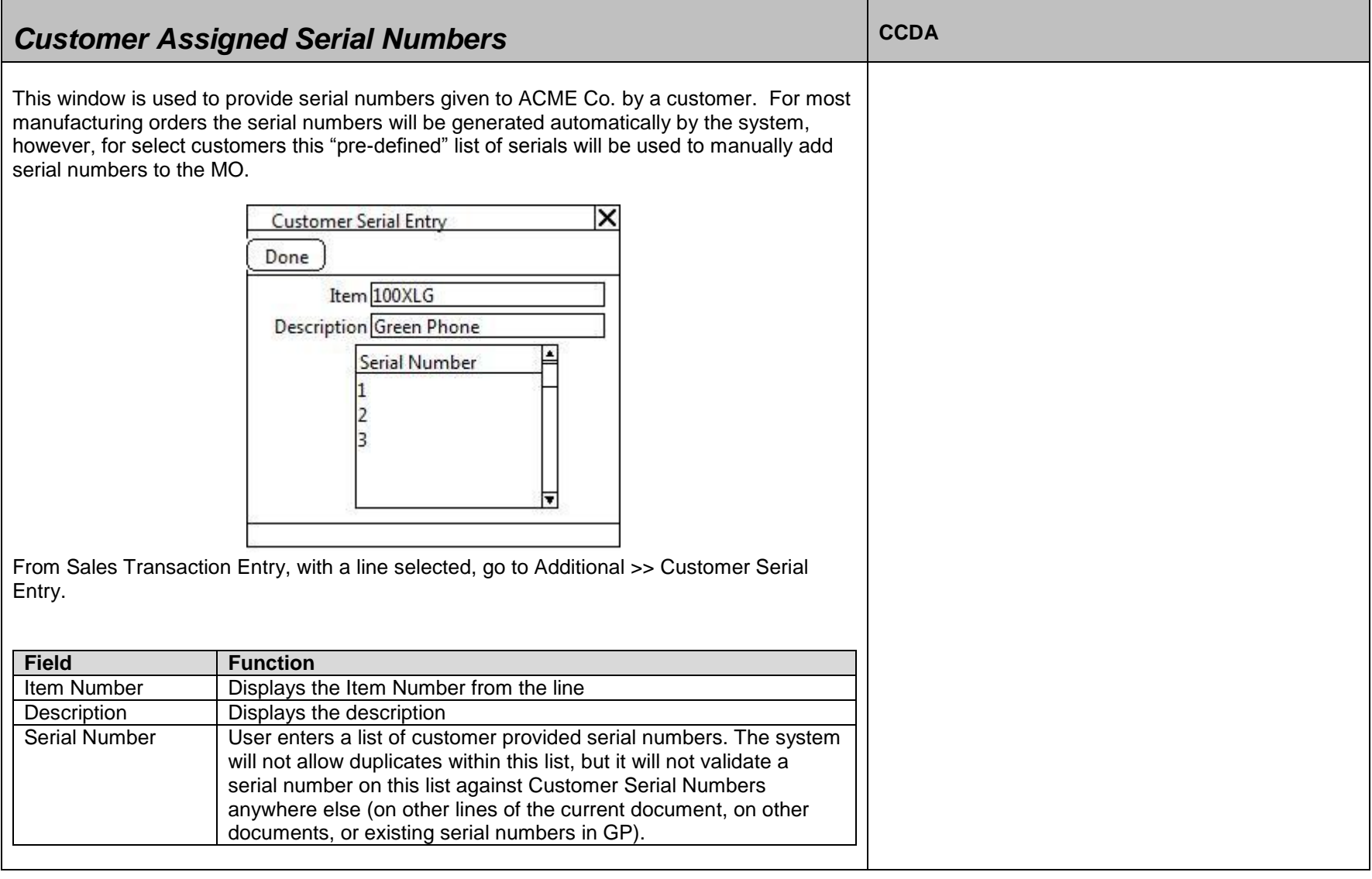

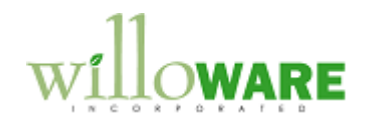

The following controls will be added to the Order:

- If the order is deleted, the serials will be deleted
- If the line is deleted, the serials for that line will be deleted
- If the line quantity is decreased or increased the system will not attempt to make the user enter the correct quantity of serial numbers. The user needs to open the Serial Entry window and make adjustments.

The serial numbers will not follow the Order when it is transferred to an Invoice. If an order line is deleted, the serials will be deleted.

They will be visible on historical Orders from the Sales Transaction Inquiry via Additional >> Customer Serial Inquiry.

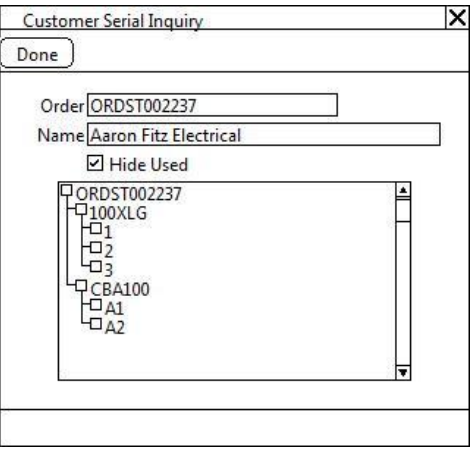

The Customer Serial Inquiry window will also be available from the Additional menu on Sales Transaction Entry. This window provides a quick overview of all lines, and all serials assigned to the lines, and can be used in Sales Entry to verify everything has been entered correctly.

In manufacturing the serial numbers will be available in two locations:

- Manufacturing Serial Number Pre-Entry (MO Entry)
- Manufacturing Serial Number Entry (MO Receipt)

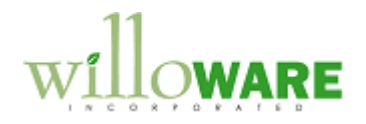

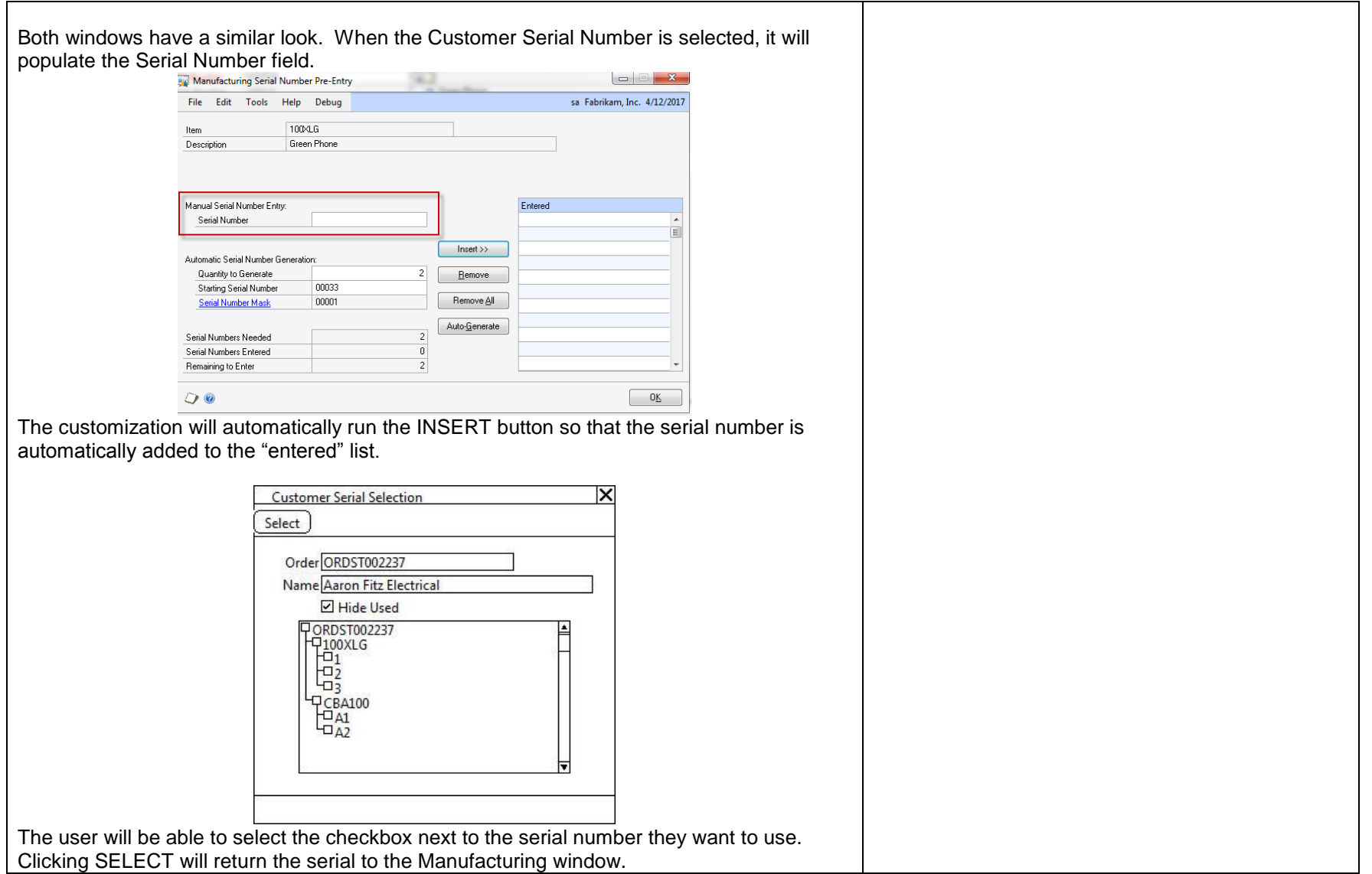

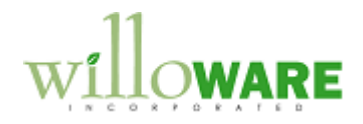

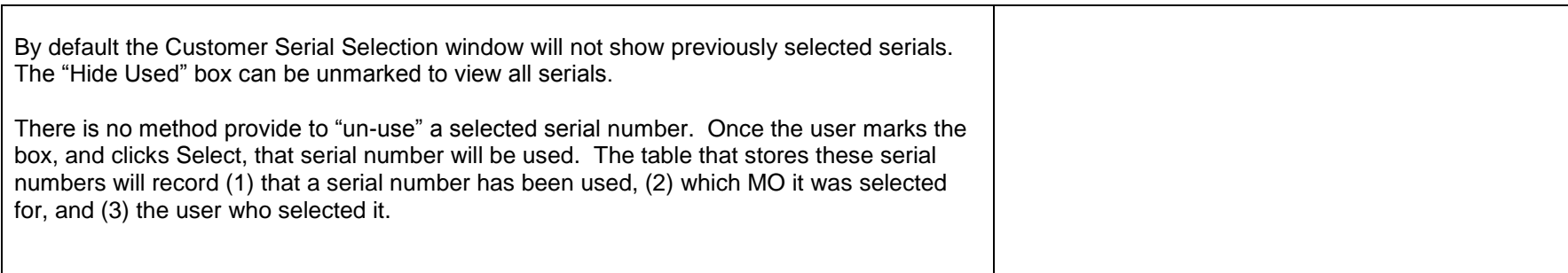

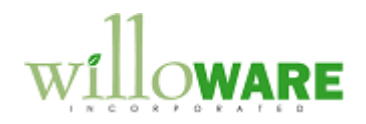

<span id="page-19-0"></span>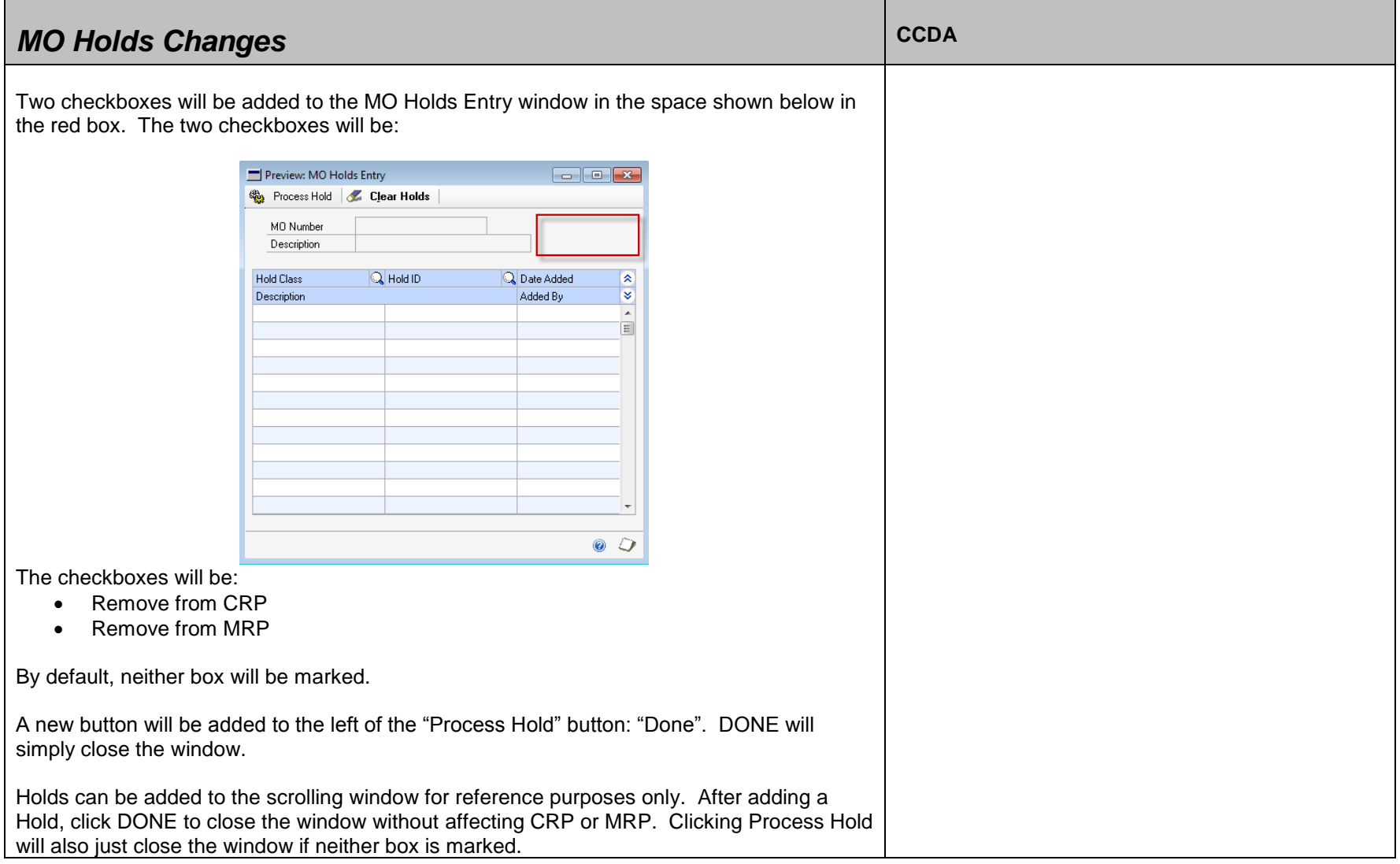

![](_page_20_Picture_0.jpeg)

The boxes will always be unmarked when the window is re-opened. They do NOT reflect the status of whether or not CRP information was removed. If one or both boxes where marked when a hold was added, and Process clicked, you cannot reverse the CRP or MRP removal by having the boxes unmarked and clicking Process. The only way to re-activate an MO is to clear the Holds.

Remove from CRP – when this box is marked, the CRP information for the MO will be removed.

Remove from MRP – when this box is marked, the MO Status will be set to Hold.

![](_page_21_Picture_0.jpeg)

<span id="page-21-0"></span>![](_page_21_Picture_71.jpeg)

![](_page_22_Picture_0.jpeg)

![](_page_22_Picture_25.jpeg)